**DBExtender for Delphi trial-version 1.1 copyright © 1995, 1996 Gfi mbH**

### **Table of contens**

**Introduction** Copyright note and distribution policy File List Component Installation

### **Introduction THAT'S EASY!**

You just received one of the most powerful DB-components for Delphi.

Develop powerful and professional DB-applications just by placing one TDBExtender on your form.

It was develped to take care of the daily routines on writing DB-apps. It enables keyboard-control within the form (use ENTER as TAB, record-changing via PgUp, PgDn etc.), search on non-indexfields, bookmark-management, LookUp (using PARADOX-tabledefinitions), tableview, Memoview, filter-definitions (BDE-Filter), statusinformations and DBExceptionhandling, formglobal editing, and much more.

# **Copyright and Distribution policy**

The trial-version of the DBExtender for Delphi 1.1 is free to distribute and use in your programs. If you distribute it you must do so without changing anything in the original zip file.

This version is for trial-purposes only. Therefore an application using this component will only be executable from within Delphi.

You use this program at your own risk. We are not responsible for any loss or damage caused by the use of DBExtender for Delphi. DBExtender for Delphi is copyright 1995,1996 Gfi mbH Rüsselsheim-Germany.

If you want to purchase DBExtender, see the informations in order.txt.

## **File List**

The ZIP-file contains the following files: README.WRI this file WHATSNEW.WRI lnfo on bug-fixes and enhancements DBEXTEND.DCU MainUnit-Object-Code DBEXTEND.RES Ressource-file DBEXTEND.DCR Ressource-file DBECONST.DCU SubUnit-Object-Code DBEDEF.DCU SubUnit-Object-Code DBEBMDEF.DCU SubUnit-Object-Code DBEBMDLG.DCU SubUnit-Object-Code DBEFILT.DCU SubUnit-Object-Code DBEGRPH.DCU SubUnit-Object-Code DBELU.DCU SubUnit-Object-Code DBEMEMO.DCU SubUnit-Object-Code DBEOBJ.DCU SubUnit-Object-Code DBESRCH.DCU SubUnit-Object-Code DBETVIEW.DCU SubUnit-Object-Code DBEBMDLG.DFM SubUnit-formfile DBEFILT.DFM SubUnit-formfile

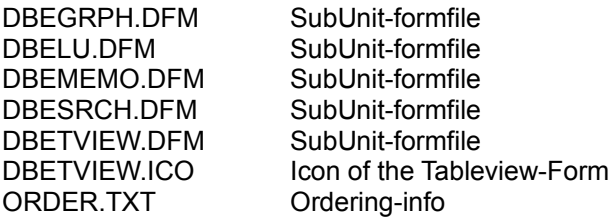

The Help-files DBEXTEND.HLP and DBEXTEND.KWF are available as a seperate zip-file (DBEHLP\_E.ZIP).

### **Component Installation**

A short guide, who to install DBExtender for Delphi.

- Copy the files with the extension DCU, DFM, RES and DCR to some directory, say DELPHI\DBEXTEND
- Copy the files DBEXTEND.KWF and DBEXTEND.HLP to the DELPHI\BIN-directory
- 
- Start Delphi's HELPINST - Choose File | Open | delphi\bin\delphi.hdx
- Choose Keywords | Add | delphi\bin\dbextend.kwf
- Choose File | Save
- Start DELPHI
- Choose Options | Install Components
- Click Add
- Type in your DBExtender directory followed by DBEXTEND.DCU
- Click OK
- Click OK

You should now find two new components within the page 'Datensteuerung'.

### **Get started ! With the DBExtender for Delphi !**

Gfi mbH Ludwigstr. 15 65428 Rüsselsheim - Germany Phone: +49 6142 965454 Fax: +49 6142 965455 eMail: 100415,2071@compuserve.com

The actual trial-version can be found with the Delphi-libs on Compuserve and on World-Wide-Web http://ourworld.compuserve.com/homepages/Gfi\_mbH